### **Excelerator** Sage from your Excel spreadsheet

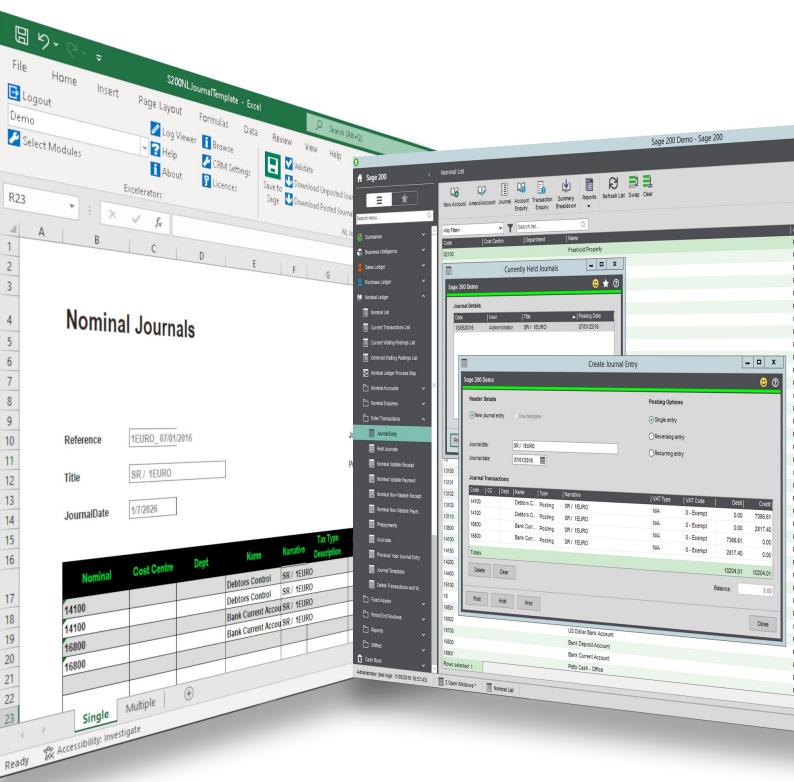

On premise and online

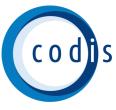

## Contents

| Discover Excelerator         | 3  |
|------------------------------|----|
| Cash Book Payments           | 5  |
| Invoicing                    | 6  |
| Journal Entry                | 7  |
| Stock                        | 8  |
| Stock Transfers              | 9  |
| Sales Receipts Allocations   | 10 |
| Sales Orders                 | 11 |
| Cash Book Receipts           | 12 |
| Customers                    | 13 |
| Purchase Ledger Invoicing    | 14 |
| Purchase Payment Allocations | 15 |
| Price Bands                  | 16 |
| Purchase Orders              | 17 |
| Purchase Returns             | 18 |
| Sales Ledger Invoices        | 19 |
| Sales Quotations             | 20 |
| Sales Returns                | 21 |
| Supplier Pricing             | 22 |
| Suppliers                    | 23 |
| Customer Delivery Addresses  | 24 |
|                              |    |

# **Discover Excelerator**

### Excel to Sage integration

Excelerator is the powerful, proven Excel add-in that creates seamless integration from Excel to Sage 200, Sage 500 and Sage 1000. With a mouse click, data is validated and updated to Sage with complete accuracy, redefining user expectations and cutting data processing costs by up to 50%.

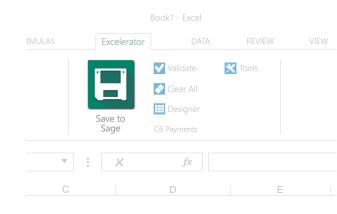

|    |                   |       |                             |                          |                           |                 |                                    |                               |       |             |       | ł |
|----|-------------------|-------|-----------------------------|--------------------------|---------------------------|-----------------|------------------------------------|-------------------------------|-------|-------------|-------|---|
|    |                   |       |                             |                          |                           |                 |                                    |                               |       | Comn        | nents |   |
| •  | 00. 00<br>00. 00: | Condi | tional Form<br>tting ~ Tabl | at as Cell<br>e ~ Styles | , 🔚 Ins<br>E De<br>, 🛱 Fo | ert ¥<br>lete ¥ | ∑ × A<br>Ţ Z<br>Sort<br>♦ × Filter | 7 0<br>& Find &<br>~ Select ~ | Ideas | Sensitivity |       |   |
| ıb | er                | rs.   | Styles                      |                          |                           |                 |                                    | ng                            |       | Sensitivity |       | , |
|    |                   |       |                             |                          |                           |                 |                                    |                               |       |             |       | ` |
|    | к                 | L     | м                           | N                        | 0                         | P               | Q                                  | R                             | s     | т           | U     |   |
|    |                   |       |                             |                          |                           |                 |                                    |                               |       |             |       |   |
|    |                   |       |                             |                          |                           |                 |                                    |                               |       |             |       |   |
|    |                   |       |                             |                          |                           |                 |                                    |                               |       |             |       |   |
|    |                   |       |                             |                          |                           |                 |                                    |                               |       |             |       |   |
|    |                   |       |                             |                          |                           |                 |                                    |                               |       |             |       |   |
|    |                   |       |                             |                          |                           |                 |                                    |                               |       |             |       |   |
|    |                   |       |                             |                          |                           |                 |                                    |                               |       |             |       |   |
|    |                   |       |                             |                          |                           |                 |                                    |                               |       |             |       |   |
|    |                   |       |                             |                          |                           |                 |                                    |                               |       |             |       |   |
|    |                   |       |                             |                          |                           |                 |                                    |                               |       |             |       |   |
|    |                   |       |                             |                          |                           |                 |                                    |                               |       |             |       |   |
|    |                   |       |                             |                          |                           |                 |                                    |                               |       |             |       |   |
|    |                   |       |                             |                          |                           |                 |                                    |                               |       |             |       |   |
|    |                   |       |                             |                          |                           |                 |                                    |                               |       |             |       |   |
|    |                   |       |                             |                          |                           |                 |                                    |                               |       |             |       |   |
|    |                   |       |                             |                          |                           |                 |                                    |                               |       |             |       |   |
|    |                   |       |                             |                          |                           |                 |                                    |                               |       |             |       |   |
|    |                   |       | : 4                         |                          |                           |                 |                                    |                               |       |             | Þ     |   |
|    |                   |       |                             |                          |                           |                 | Ħ                                  | E E                           |       |             | + 10  |   |

### Making the exceptional accessible

Most of us use Excel without even thinking about it, which is precisely the point. It's familiar, intuitive and supremely flexible: perfectly designed for autocomplete, calculations, formulas, highlighting fields, graphs and numerous other data entry tasks. Excelerator allows you to harness this familiar versatility to edit Sage accounts data without compromising Excel functionality in any way. You can edit and create new sales invoices, purchase orders, stock items and much more, using the elegant simplicity and user friendliness that is simply second nature.

### Validation and control

Using Excel functionality for data entry, Excelerator is inherently flexible and user-friendly. However all validation and controls within Sage are maintained and applied in Excel, so the integrity of data and financial rigour are never compromised. This is a clear demonstration of how Excelerator assimilates the key advantages of

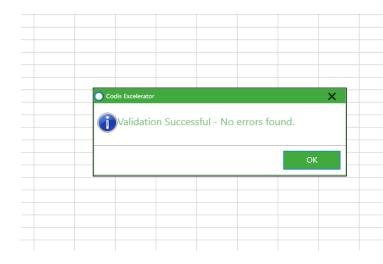

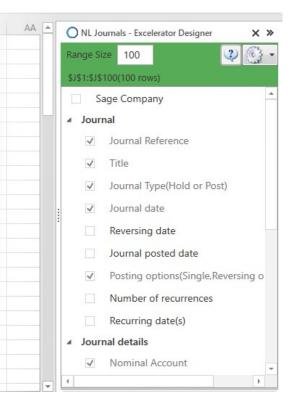

### Spreadsheet Designer

Excelerator includes the user-friendly Spreadsheet Designer. This elegant, powerful function allows you to take literally any spreadsheet and convert it effortlessly into an Excelerator Template. Now you can design spreadsheets as forms that are sent to and from customers. Where a third party application has been used, an Excelerator Template can be dropped as an overlay onto the spreadsheet, allowing data to be saved directly into Sage without the need for any custom software development.

### Popularity

With over 5000 licences issued across the world (and counting), Excelerator is trusted by small businesses to multinational corporations. From hospitality to pharmaceuticals and logistics, organisations from all manner of industries rely on Excelerator on a daily basis, often saving tens of thousands of lines to Sage at a time.

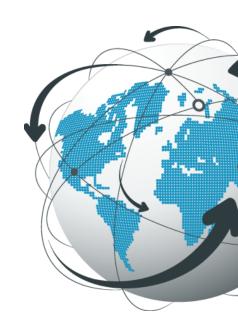

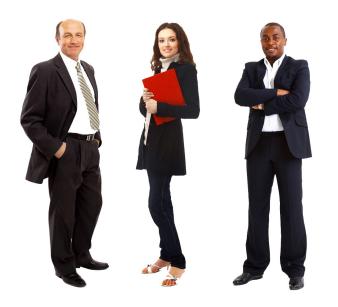

### **Key benefits**

- Increase productivity by 100%.
- Cut data processing costs by 50%.
- Capitalises on existing Excel skills.
- Reduce training costs.
- Easier to spot check data before uploading to Sage.

# **Cash Book Payments**

Save single or multiple cash book payments to Sage. Multiple cash book payments can be saved against numerous nominal codes.

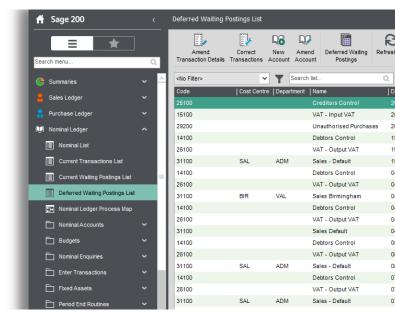

"Excelerator is a very useful tool. It has enabled the Society to substantially reduce operator keying times and eliminated the need for special programming for the Society's VAT calculations"

### **Key features**

- ✓ Supports Project Accounting
- ✓ Enter Vatable and Non-Vatable Payments
- ✓ Enter Foreign Currency Payments

— Don Collishaw, RSPCA

| <b>⊟ ୬</b> • ୯° ₹  | S200CBPaymentTemplate - Exe | cel 🔎 Search (A               | lt+Q)            |           | Sign in 🇳 🖬 – d                       | יכ     |
|--------------------|-----------------------------|-------------------------------|------------------|-----------|---------------------------------------|--------|
| File Home Insert   | Page Layout Formulas Data   | a Review View Help            | Excelerators     |           | e                                     | ත් Sha |
| Logout             | 🖉 Log Viewer 🚺 Browse       | Validate 🔲 Calculate          | Values 🔀 Tools 🛩 |           |                                       |        |
| Demo               | - Relp CRM Settings         | Save to Options               |                  |           |                                       |        |
| 🖉 Select Modules   | i About 🖥 Licences          | Sage Clear All 💽 Start Fast R |                  |           |                                       |        |
|                    | xcelerators                 | CB Payments                   |                  |           |                                       |        |
| .14 * : ×          | √ f <sub>x</sub>            |                               |                  |           |                                       |        |
| L                  | M N                         | O P                           | Q                | R S       | T CB Payments - Excelerator Designer  |        |
|                    |                             |                               |                  |           |                                       |        |
| 1                  |                             |                               |                  |           | Nonge deel 300                        |        |
|                    |                             |                               |                  |           |                                       |        |
| 2                  |                             |                               | 0-               |           | Sage Company                          |        |
| 3                  |                             |                               | 06               | Se        | <ul> <li>CB Payment</li> </ul>        |        |
| 4                  |                             |                               |                  | 5         | Non-standard Currency                 |        |
| 5                  |                             |                               |                  | •         | Project Analysis                      |        |
| 5                  |                             |                               |                  |           | <ul> <li>Account Reference</li> </ul> |        |
| 7                  |                             |                               |                  |           | Account Description                   |        |
| B                  |                             |                               |                  |           | Sort Code                             |        |
| T                  | м. с. т. с.                 |                               | 0 V/I 0          |           | Account Number                        |        |
|                    | Narrative Tax Coc           | le Tax Rate Tax Value         | Gross Value Go   | ods Value | Cheque No                             |        |
| 9 Transaction Date |                             |                               |                  |           |                                       |        |
| o 17/06/2022       | Exempt                      | Ó                             | 0.00             | 50.00     | Second Reference                      |        |

# Invoicing

Supports the new Sage 200cloud financials module for invoicing. The Invoicing module allows users to update Sage from a single or multiple invoicing Excel template. Just like other Excelerator modules, you can generate new invoices or update existing Invoices. This module is ideal for reviewing invoices raised in an external third party system, before posting them to Sage.

| <b>D</b>                  |          |            |                    |         |                                   |            |         |        |
|---------------------------|----------|------------|--------------------|---------|-----------------------------------|------------|---------|--------|
| Rurchase Ledger           | ~        | 0000005093 | Invoice 05/06/2021 | BIR0101 | Airport Catering Services         | Invoicing  | 780.00  | D      |
| 💓 Nominal Ledger          | ~        | 0000005092 | Invoice 04/04/2021 | CASH01  | CASH SALE ACCOUNT                 | Invoicing  | 192.00  | D      |
| Cash Book                 | ~        | 0000005091 | Invoice 04/01/2021 | BIR001  | Quality Counts Kitchens           | Invoicing  | 103.20  | Di     |
| —                         |          | 000005090  | Invoice 01/04/2021 | WHI001  | Whiteware Stores                  | Invoicing  | 414.00  | D      |
| Stock Control             | ~        | 000005089  | Invoice 04/01/2021 | TUL001  | Tulip Enterprises Ltd             | Invoicing  | 90.00   | D      |
| invoicing                 | ~        | 000005088  | Invoice 04/01/2021 | SHI001  | Shiny Things                      | Invoicing  | 1170.00 | D      |
|                           |          | 0000005087 | Invoice 04/01/2021 | NOV001  | Noventa Casas (Sp)                | Invoicing  | 150.00  | D      |
| Invoicing List            |          | 000005086  | Invoice 04/01/2021 | NAN001  | Nantes Home Stores (Fr)           | Invoicing  | 395.00  | D      |
| Invoicing Process Map     |          | 000005085  | Invoice 04/01/2021 | LON009  | Kitchens-4-All                    | Invoicing  | 108.00  | D      |
| Invoices                  | ~        | 0000005084 | Invoice 04/01/2021 | WEL001  | Wellington Kitchen Refurbishme    | Invoicing  | 384.00  | D      |
|                           |          | 000005083  | Invoice 04/01/2021 | TOT001  | Total Home Care (Head Office)     | Invoicing  | 288.00  | D      |
| Credit Notes              | ~        | 000005082  | Invoice 04/01/2021 | MAN006  | Padgate Plumbing                  | Invoicing  | 432.00  | D      |
| Processing                | ~        | 000005081  | Invoice 19/04/2021 | CASH01  | CASH SALE ACCOUNT                 | Invoicing  | 1060.80 | Comple |
| Enquiries                 | <b>.</b> | 0000005080 | Invoice 04/10/2021 | HA00001 | Ha & Db Kitchen Developments Ltd. | Invoicing  | 719.95  | Comple |
|                           | Ť        | 000005079  | Invoice 04/12/2021 | BIR003  | Kingstanding Kitchens             | Invoicing  | 2207.90 | Comple |
| E Reports                 | ~        | 000005078  | Invoice 04/12/2021 | BIR003  | Kingstanding Kitchens             | Invoicing  | 1439.90 | ٥      |
| Invoicing Maintenance     | ~        | 0000005077 | Invoice 12/04/2021 | BIR003  | Kingstanding Kitchens             | Invoicing  | 719.95  | 0      |
|                           |          | 0000005076 | Invoice 04/12/2021 | FUT001  | Future Homes Real Estate          | Invoicing  | 192.00  | 0      |
| nvoicing Utilities        | Ň        | 0000005075 | Invoice 04/12/2021 | CASH01  | CASH SALE ACCOUNT                 | Invoicing  | 108.00  | D      |
| Sales Order Processing    | ~        | 0000005074 | Invoice 04/12/2021 | BIR001  | Quality Counts Kitchens           | Invoicing  | 2159.86 | D      |
| Price Book                | I        | 0000005073 | Invoice 09/04/2021 | HA00001 | Ha & Db Kitchen Developments Ltd. | Invoicing  | 600.00  | D      |
| -                         |          | 0000005072 | Invoice 04/09/2021 | FUT001  | Future Homes Real Estate          | Invoicing  | 2519.83 | D      |
| Purchase Order Processing | ×        | 0000005074 | Invoice_09/04/2024 | EUT004  | Eutora Hamas Baal Estata          | Investeine | 720.00  |        |
| Bill of Materials         |          | Totals     | Rows selected: 2   |         |                                   |            | 809.00  |        |

"The versatility of Codis' software allowed Fitness First to implement Excelerator in other areas of the business and as a result, we have gained substantial efficiency savings.

— Emma Stark, Fitness First

- ✓ Supports Project Accounting
- ✓ Supports Header and Detail Analysis Codes
- ✓ Add Invoices with Header only information
- ✓ Ignore lines with zero quantity
- ✓ Work with Sage 200 Spare fields for dates, text and numbers
- ✓ Supports customised non-standard Sage fields

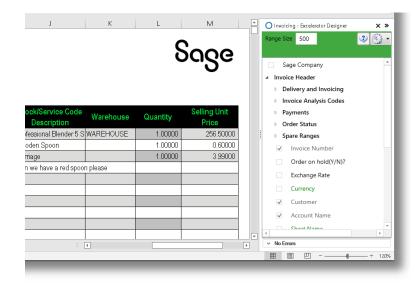

# Journal Entry

Save single or multiple Nominal Ledger Journals in Sage with a click of a button with full validation.

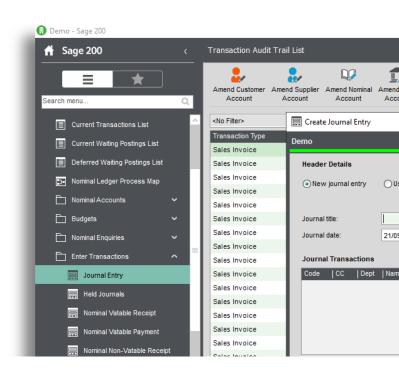

"Excelerator has cut our Month end reporting time from seven days to five within the first month of implementation"

— Brian May, Bunzl PLC

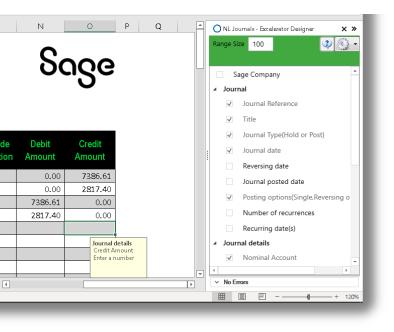

- Post directly to nominal codes to update the nominal ledger immediately or save Held Journals
- ✓ Post Single, Reversing and Recurring Journals
- ✓ With Excelerator you can also post vatable journals with options for different vat codes and different vat types
- ✓ Download posted and unposted journals onto the sheet

# Stock

Multiple stock items can be added to Sage with the stock Excelerator. This module allows for stock items to be downloaded from Sage and multiple records amended at once. Includes support for stock manufacturing.

| Search menu               | ]<br>م   | New Item Amend Det  | ails Suppliers Locati |                 | k Transfer Stock | Write Off | Assign Batch<br>/Serial Nos | Amend Batch<br>/Serial Nos | Allocations   | Issues    | Returns | Revalue | View F | Price Enquiry | Reports     | Refresh List   |
|---------------------------|----------|---------------------|-----------------------|-----------------|------------------|-----------|-----------------------------|----------------------------|---------------|-----------|---------|---------|--------|---------------|-------------|----------------|
| 🕒 Summaries               | ~ ^      | <no filter=""></no> | <b>~ T</b>            | Search list     |                  | Q Li      | st has been ma              | nually refreshe            | d at 21/05/20 | 21 12:24: | 58      |         |        |               | uto Refresh | Scrollable V   |
| Sales Ledger              | <b>.</b> | Code                | Name                  |                 |                  |           |                             |                            |               |           |         |         |        |               | Sales Price | Actual Quantit |
|                           |          | ABBuiltIn/15/0/2    | AB Nw Built-In Cool   | ers Single-Ov   | ven/300mm/White  |           |                             |                            |               |           |         |         |        |               | 299.98000   | 49.0000        |
| Purchase Ledger           | ~        | ABBuiltIn/15/1/2    | AB Nw Built-In Cool   | ers Single-Ov   | en/600mm/White   |           |                             |                            |               |           |         |         |        |               | 299.98000   | 49.000         |
| 💭 Nominal Ledger          | ~        | ABBuiltIn/16/20/2   | AB Nw Built-In Cool   | ers Single-Ov   | en/500mm/White   |           |                             |                            |               |           |         |         |        |               | 299.98000   | 41.000         |
| 🔒 Cash Book               |          | ABBuiltIn/15/21/2   |                       |                 |                  |           |                             |                            |               |           |         |         |        |               |             |                |
| Cash Book                 | Ň        | ABBuiltIn/16/0/2    |                       |                 |                  |           |                             |                            |               |           |         |         |        |               |             |                |
| Stock Control             | ^        | ABBuiltIn/16/1/2    | AB Nw Built-In Cool   | ers Double-O    | ven/600mm/White  |           |                             |                            |               |           |         |         |        |               | 299.98000   | 42.000         |
| Stock List                | _        | ABBuiltIn/16/20/2   | AB Nw Built-In Cool   | ers Double-O    | ven/500mm/White  |           |                             |                            |               |           |         |         |        |               | 299.98000   | 56.000         |
| ]                         |          | ABBuiltIn/16/21/2   | AB Nw Built-In Cool   | ers Double-O    | ven/550mm/White  |           |                             |                            |               |           |         |         |        |               | 299.98000   | 47.000         |
| Stock Control Process Map |          | ABCookHoods/22/2    | AB Cooker Hoods C     | himney/White    |                  |           |                             |                            |               |           |         |         |        |               | 30.00000    | 31.000         |
| Stock Records             | ~        | ABCookHoods/23/2    | AB Cooker Hoods S     | tandard/White   | 2                |           |                             |                            |               |           |         |         |        |               | 30.00000    | 32.000         |
| Enquiries                 | ~ I I    | ABFSE/12/0/2        | AB Freestanding El    | ectric 2-Ring/3 | 00mm/White       |           |                             |                            |               |           |         |         |        |               | 160.00000   | 46.000         |
|                           |          | ABFSE/12/1/2        | AB Freestanding El    | ectric 2-Ring/6 | 00mm/White       |           |                             |                            |               |           |         |         |        |               | 160.00000   | 40.000         |
| Lissues                   | ~        | ABFSE/12/20/2       | AB Freestanding El    | ectric 2-Ring/5 | 00mm/White       |           |                             |                            |               |           |         |         |        |               | 160.00000   | 44.000         |
| Returns                   | ~        | ABFSE/12/21/2       | AB Freestanding El    | ectric 2-Ring/5 | 50mm/White       |           |                             |                            |               |           |         |         |        |               | 160.00000   | 50.000         |
|                           | . I      | ABFSE/13/0/2        | AB Freestanding El    | ectric 3-Ring/3 | 00mm/White       |           |                             |                            |               |           |         |         |        |               | 160.00000   | 44.000         |
| Allocations               | Ň        | ABFSE/13/1/2        | AB Freestanding El    | ectric 3-Ring/6 | 00mm/White       |           |                             |                            |               |           |         |         |        |               | 160.00000   | 58.000         |
| Adjustments               | ~        | ABFSE/13/20/2       | AB Freestanding El    | ectric 3-Ring/5 | 00mm/White       |           |                             |                            |               |           |         |         |        |               | 160.00000   | 55.000         |
| Batch/Serial Nos          | ~ I      | ABFSE/13/21/2       | AB Freestanding El    | ectric 3-Ring/5 | 50mm/White       |           |                             |                            |               |           |         |         |        |               | 160.00000   | 54.000         |
|                           |          | ABFSE/14/0/2        | AB Freestanding El    | ectric 5-Ring/3 | 00mm/White       |           |                             |                            |               |           |         |         |        |               | 160.00000   | 44.000         |
| Reports                   | × I      | ABFSE/14/1/2        | AB Freestanding El    | ectric 5-Ring/6 | 00mm/White       |           |                             |                            |               |           |         |         |        |               | 160.00000   | 51.000         |
| Stock Maintenance         | ~        | ABFSE/14/20/2       | AB Freestanding El    | ectric 5-Ring/5 | 00mm/White       |           |                             |                            |               |           |         |         |        |               | 160.00000   | 52.000         |
| C Utilities               |          | ABFSE/14/21/2       | AB Freestanding El    | ectric 5-Ring/5 | 60mm/White       |           |                             |                            |               |           |         |         |        |               | 160.00000   | 45.0000        |
| _                         |          | ABFSG/12/0/2        | AB Freestanding G     | as 2-Ring/300r  | mm/White         |           |                             |                            |               |           |         |         |        |               | 150.00000   | 25.0000        |
| invoicing                 | × I      | ABECO/42/4/2        | AR Econstanding C     | 2 Pine/200      | amāālikito       |           |                             |                            |               |           |         |         |        | _             | 150 00000   | 40.0000        |
| Sales Order Processing    | v        | Rows selected: 3    |                       |                 |                  |           |                             |                            |               |           |         |         |        |               | 899.94000   | 131.000        |

"Going forward with Excelerator Stock Master has made a big difference to our finance team, a good product that is easy to use!"

— Peter Kay, Ultraframe

#### **Key features** J O Stock - Excelerator Designe × » 500 🍳 😳 🔹 Sage Status from Save, Validation or Delete ✓ Work with all stock fields / fields available in Sage Sage Company Details 200 such as Units of Measure fields ✓ Code Product Group Code ✓ Work with multiple locations on stock records Name(Required when creating new ✓ Manufacturing fields supported Item Description LeadTime Stock Unit ✓ Keep track of changes with dedicated Status Manufacturer ABBIC 12.00 149.99 ABBIC Part Number 2001 12.00 149.99 range to track Save, Validation and deletion of 2001 ABBIC 12.00 149.99 Tax Code (Short) Tax Code (Description records Tax Rate ∨ NoE ■ ■ 四 - -----

# **Stock Transfers**

The Stock Transfers Excelerator allows for multiple stock items from different warehouse and bin locations to be transferred to other locations and bins through Excel. The often time-consuming task of transferring stock can now be done seamlessly through the Stock Transfers Excelerator.

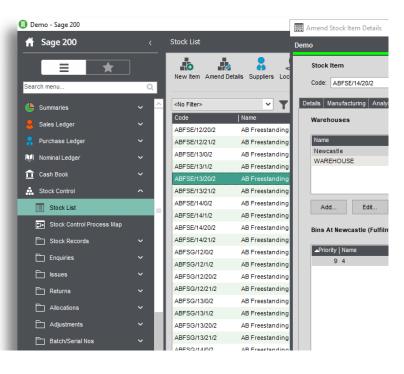

Excelerator is a very useful tool. It has enabled the Society to substantially reduce operator keying times and eliminated the need for special programming for the Society's VAT calculations."

— Don Collishaw, RSPCA

- Transfer Stock between different warehouses and bins
- ✓ Various spreadsheet layouts available, or design your own
- ✓ Work with traceable items through separate fields for batch / serial numbers

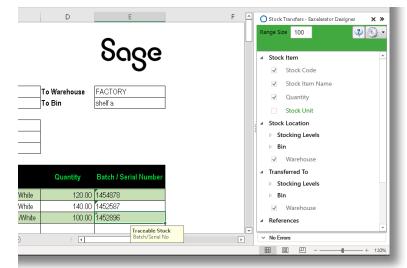

# **Sales Receipts Allocations**

Allocate single or multiple receipts to customers. Also has the option of auto allocate, which provides speed and flexibility.

### **Key features**

- Save and Allocate multiple invoices to a receipt at the same time
- ✓ Complete flexibility between full or partial allocations
- ✓ Save receipts without allocations and allocate at a later date by downloading records onto your
- ✓ spreadsheet
- ✓ Work with foreign currency and different exchange rates

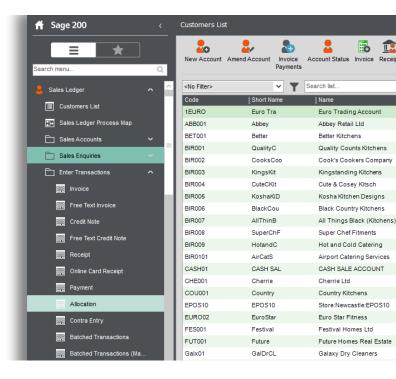

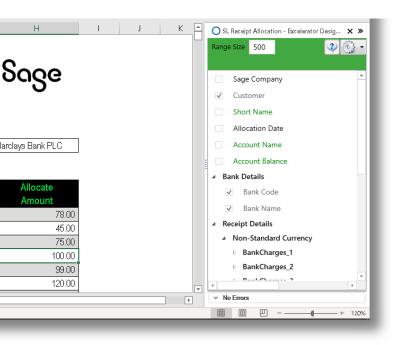

"Excelerator has cut Month end reporting time from seven days to five within the first month of implementation."

— Brain May, Bunzl PLC

## Sales Orders

| 🔒 Sage 200               | <        | Customers List      |                                   |                                  |
|--------------------------|----------|---------------------|-----------------------------------|----------------------------------|
| Search menu              | )<br>Q   | New Account         | Amend Account Invoice<br>Payments | Account Status Invoice Receipt C |
| 🕒 Summaries              | ~ ^      | <no filter=""></no> | <b>~ T</b>                        | Search list C                    |
| Sales Ledger             | ~        | Code                | Short Name                        | Name                             |
|                          |          | 1EURO               | Euro Tra                          | Euro Trading Account             |
| Customers List           |          | ABB001              | Abbey                             | Abbey Retail Ltd                 |
| Sales Ledger Process Map |          | BET001              | Better                            | Better Kitchens                  |
| _                        |          | BIR001              | QualityC                          | Quality Counts Kitchens          |
| Sales Accounts           | ~        | BIR002              | CooksCoo                          | Cook's Cookers Company           |
| 🗋 Sales Enquiries        | ~        | BIR003              | KingsKit                          | Kingstanding Kitchens            |
| Enter Transactions       | ~        | BIR004              | CuteCKit                          | Cute & Cosey Kitsch              |
|                          |          | BIR005              | KoshaKiD                          | Kosha Kitchen Designs            |
| Adjust Transactions      | ~        | BIR006              | BlackCou                          | Black Country Kitchens           |
| Period End Routines      | ~        | BIR007              |                                   | All Things Black (Kitchens) Ltd  |
| <br>                     | <b>.</b> | BIR008              | SuperChF                          | Super Chef Fitments              |
| Reports                  | × I      | BIR009              | HotandC                           | Hot and Cold Catering            |
| 🗋 Utilities              | ~        | BIR0101             | AirCatS                           | Airport Catering Services        |
| Rurchase Ledger          | ~        | CASH01              | CASH SAL                          | CASH SALE ACCOUNT                |
|                          |          | CHE001              | Cherrie                           | Cherrie Ltd                      |
| 🔍 Nominal Ledger         | ~        | COU001              | Country                           | Country Kitchens                 |

Raise single or multiple sales orders. Sales orders for numerous suppliers can be added at the same time. Module also allows for sales orders to be downloaded from Sage, which can allow the data to be amended or utilised as desired by the user.

"Excelerator is a very useful tool. It has enabled the Society to eliminate the need for special programming for the Society's VAT calculations"

— Don Collishaw, RSPCA

#### **Key features** Ν 0 🔺 L M O Sales Order - Excelerator Designer × » Range Size 500 😲 🚳 🗸 Sage Supports Project Accounting Sage Company Order Header Supports Header and Detail Analysis Codes $\checkmark$ Delivery and Invoicing Add Sales orders with Header only information 1 Order Analysis Codes Payments uantity **Selling Unit Price** Ignore lines with zero quantity $\checkmark$ Order Status 15.00000 470.50000 Spare Ranges Work with Sage 200 Spare fields for dates, text $\checkmark$ 2.00000 370.80000 Document Number 3.00000 210.70000 and numbers Order on hold(Y/N)? 10 00000 180 60000 Exchange Rate Supports customised non-standard Sage fields n guaranteed. $\checkmark$ Currency 15.00000 289.50000 15.00000 209.00000 J Customer 15.00000 169.20000 Account Name 25.00000 256.50000 Short Name n guaranteed. No Errors **=** 巴 -0-120%

# **Cash Book Receipts**

Save single or multiple cash book receipts to Sage. Multiple cash book receipts can be saved against numerous nominal codes.

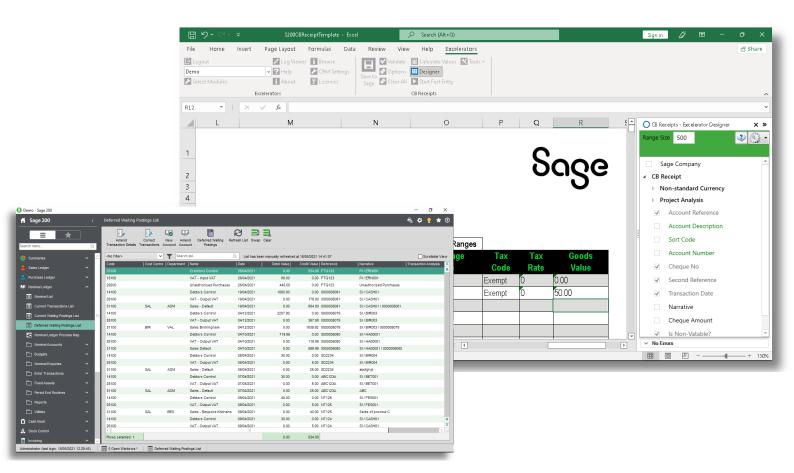

"The ease-of-use and flexibility offered by our Excelerator significantly enhance the functionality of Sage and offers a practical tool to interface with other applications."

### Key features

- ✓ Supports Project Accounting
- ✓ Enter Vatable and Non-Vatable Payments
- ✓ Enter Foreign Currency Payments

— Anthony Cox, W Lucy & Co

# Customers

Add and amend records for numerous customers with all field options available in Sage. This can be done from one spreadsheet rather than having to do it on an individual basis.

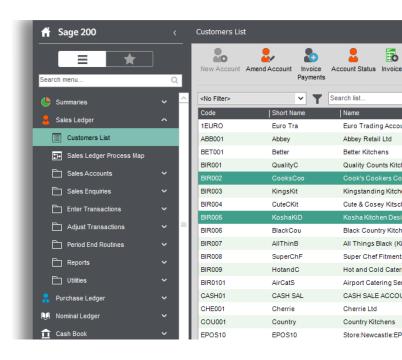

"Fast, efficient, simple to use and covers a broad range of business modules, what more could you ask for, Excelerator, it's a must have!"

— Richard Clark, Delta Impact

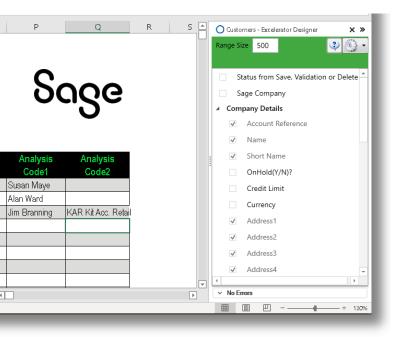

- ✓ Add new or amend existing records for single or multiple customers
- ✓ Send out single customer record to new customer for completion and then update Sage
- ✓ All fields in Sage 200 Customer records available in the Customer Excelerator module.
- ✓ Powerful and flexible browse feature allows users to search the Sage database whilst in Excel.

## **Purchase Ledger Invoicing**

| 🔒 Sage 200                  | <        | Purchase Orders     | List            |             |                                          |
|-----------------------------|----------|---------------------|-----------------|-------------|------------------------------------------|
| Search menu                 | Q,       | New Order New I     |                 | nd Amend    | Authorise Purchase Orde<br>Notifications |
| Sales Ledger                | ~ 🗠      | <no filter=""></no> | <b>~ T</b>      | Search list | Q. List h                                |
|                             |          | No                  | Туре            | Date        | Name                                     |
| Rurchase Ledger             | Ň        | 000retn339          | Purchase Return | 05/04/2018  | PBT Kitchen Imports                      |
| 💭 Nominal Ledger            | ~        | 0000retn23          | Purchase Return | 05/03/2018  | Atlas Ranges Ltd                         |
| 🔒 Cash Book                 | ~        | 00008765/R          | Purchase Return | 18/04/2018  | BGT Distribution Ltd                     |
| _                           |          | 000003286           | Purchase Order  | 26/04/2021  | Atlas Ranges Ltd                         |
| Stock Control               | ~        | 000003285           | Purchase Order  | 05/07/2020  | Atlas Ranges Ltd                         |
| invoicing                   | ~        | 000003284           | Purchase Order  | 08/10/2020  | AB Cookers                               |
| Sales Order Processing      | ~        | 000003283           | Purchase Order  | 08/10/2020  | General Stores                           |
| -                           |          | 000003282           | Purchase Order  | 08/10/2020  | Tex Hardware Stores                      |
| Price Book                  | × =      | 000003281           | Purchase Order  | 08/10/2020  | SAZ European Dist.                       |
| Purchase Order Processing   | ^        | 000003280           | Purchase Order  | 08/10/2020  | Nuevo Tiles (Spain) Ltd                  |
| Purchase Requisitions       | ~        | 000003279           | Purchase Order  | 08/10/2020  | Molster Style                            |
|                             |          | 000003278           | Purchase Order  | 08/10/2020  | Kopane Manufacturing                     |
| Purchase Orders List        |          | 000003277           | Purchase Order  | 08/10/2020  | Kenway Ltd                               |
| Purchase Order Processing P |          | 000003276           | Purchase Order  | 08/10/2020  | Johns Imports Ltd                        |
| Purchase Orders             | <b>~</b> | 000003275           | Purchase Order  | 08/10/2020  | John Almond Manufacturin                 |
|                             |          | 0000003274          | Purchase Order  | 08/10/2020  | Formica Warehouse Ltd                    |
| Purchase Returns            | ~        | 000003273           | Purchase Order  | 08/10/2020  | Donaldsons Extrusions                    |
| Crder Processing            | ~        | 000003272           | Purchase Order  | 08/10/2020  | Direct Tile Importers                    |
|                             | ~ I      | 000003271           | Purchase Order  | 08/10/2020  | BGT Distribution Ltd                     |
|                             |          | 000003270           | Purchase Order  | 08/10/2020  | AB Cookers                               |
| Reports                     | ~        | 000003269           | Purchase Order  | 08/10/2020  | Formica Warehouse Ltd                    |
| POP Maintenance             | ~        | 000003268           | Purchase Order  | 08/10/2020  | Kopane Manufacturing                     |
|                             |          | 000003267           | Purchase Order  | 08/10/2020  | Kopane Manufacturing                     |

Add single or multiple purchase invoices and save to Sage. Supplier invoices can be marked as settled immediately leading to the values for the invoice, discount, and VAT to be calculated automatically. Invoices can also be marked for having a settlement discount expected.

"The versatility of Codis' software allowed Fitness First to implement Excelerator in other areas of the business and as a result, we have gained substantial efficiency savings."

— Emma Stark, Fitness First

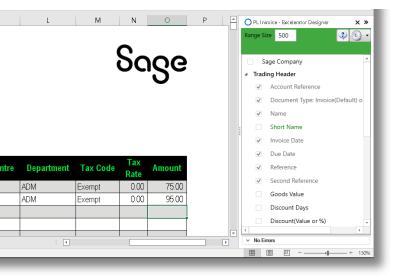

- ✓ Supports project accounting
- ✓ Use the module for invoices or credit notes
- Enter multiple invoices or credit notes at the same time
- ✓ Dedicated fields for Nominal and Tax Analysis
- ✓ Dedicated calculate values button for calculations before saving to Sage

# **Purchase Payment Allocations**

Allocate single or multiple payments to suppliers. Also has the option to auto-allocate, which provides speed and flexibility.

"The ease-of-use and flexibility offered by our Excelerator significantly enhance the functionality of Sage and offers a practical tool to interface with other applications."

— Anthony Cox, W Lucy & Co

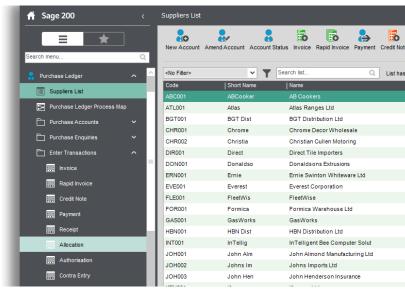

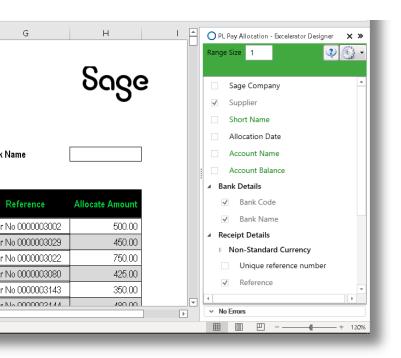

- Save and Allocate multiple invoices to a payments at the same time
- ✓ Complete flexibility between full or partial allocations
- Save payments without allocations and allocate at a later date by downloading records onto your spreadsheet
- ✓ Work with foreign currency and different exchange rates

# **Price Bands**

Price Bands Excelerator gives you the flexibility to work on a single or multiple price bands at the same time. By a click of the mouse, Price Bands created in Excel update the Sage database with full control and validation that follow the Sage business rules.

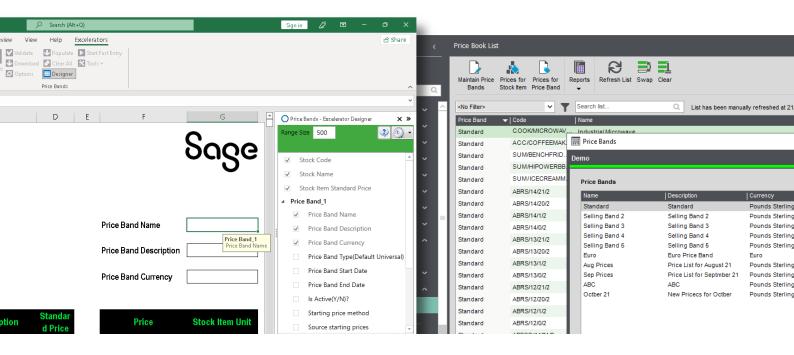

"Amazed at how easy it was to install and use. We achieved a time saving of ten days within the first month of implementation. Excelerator is a 'must have' for any organisation using Sage."

— Keith Brown, Youth Hostels (YHA)

- ✓ Prepare Price Bands for review and approval before saving to Sage
- ✓ Define how many price bands you want to work on at the same time and layout your spreadsheet with side by side fields for price bands
- ✓ Amend prices for specific Stock Items across various Price Bands
- ✓ Use the "populate" feature of Excelerator for prices for specific items to be downloaded into your spreadsheet

# **Purchase Orders**

Raise single or multiple purchase orders. Purchase orders for numerous suppliers can be added at the same time. Excelerator also allows for purchase orders to be downloaded from Sage. Supports Project Accounting.

"Excelerator is a very useful tool. It has enabled the Society to eliminate the need for special programming for Society's VAT calculations."

— Don Collishaw, RSPCA

| 🕕 Demo - Sage 200           |        |    |                     |                  |                       |                        |
|-----------------------------|--------|----|---------------------|------------------|-----------------------|------------------------|
| 前 Sage 200                  |        |    | Purchase Or         | ders List        |                       |                        |
| Search menu                 | )<br>Q |    | New Order           | New Return Amend | Amend<br>Order Status | Amend<br>s Return Stat |
| 💄 Sales Ledger              | ~      | ^  | <no filter=""></no> | ¥                | Y Sea                 | arch list              |
| 🤱 Purchase Ledger           | ~      | ł  | No<br>000retn339    | Type<br>Purchase | Dai<br>Return 05/     | te<br>104/2018         |
| 💓 Nominal Ledger            | ~      |    | 0000retn23          | Purchase         | Return 05/            | 03/2018                |
| 宜 Cash Book                 | ~      | L  | 00008765/R          | Purchase         | Return 18/            | 04/2018                |
| Stock Control               | ~      | I  | 0000003286          | Purchase         |                       | 04/2021                |
| Invoicing                   | ~      | I  | 0000003284          | Purchase         |                       | 10/2020                |
| 🙀 Sales Order Processing    | ~      | Т  | 000003283           | Purchase         | Order 08/             | 10/2020                |
| Price Book                  | ~      | I  | 0000003282          | Purchase         |                       | 10/2020                |
| Rurchase Order Processing   | ~      | 1  | 0000003280          | Purchase         |                       | 10/2020                |
| Purchase Requisitions       | ~      | Т  | 000003279           | Purchase         | Order 08/             | 10/2020                |
|                             |        | Т  | 000003278           | Purchase         | Order 08/             | 10/2020                |
| Purchase Orders List        |        | Т  | 000003277           | Purchase         | Order 08/             | 10/2020                |
| Purchase Order Processing F | Pr     | Т  | 000003276           | Purchase         | Order 08/             | 10/2020                |
| Purchase Orders             | ~      |    | 000003275           | Purchase         | Order 08/             | 10/2020                |
|                             |        | I. | 000003274           | Purchase         | Order 08/             | 10/2020                |
| Purchase Returns            | ~      | Т  | 000003273           | Purchase         | Order 08/             | 10/2020                |
| C Order Processing          | ~      | J. | 000003272           | Purchase         | Order 08/             | 10/2020                |

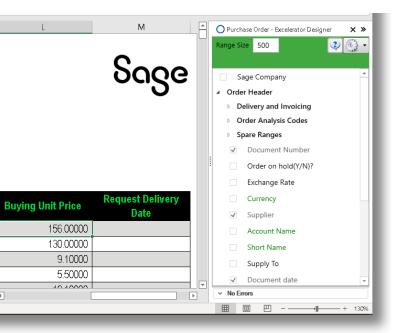

- ✓ Supports Project Accounting
- ✓ Supports Header and Detail Analysis Codes
- ✓ Add Sales orders with Header only information
- ✓ Ignore lines with zero quantity
- ✓ Work with Sage 200 Spare fields for dates, text and numbers
- ✓ Supports customised non-standard Sage fields

# **Purchase Returns**

Allows users to update Sage from a single or multiple purchase return Excel template. You can create new or update existing purchase returns.

| 🔒 Sage 200                    |            | Purchase Orders    | list                             | 📰 Amend Purchase Return     |                                                      |          |                 |                       |             |                      | - |              |
|-------------------------------|------------|--------------------|----------------------------------|-----------------------------|------------------------------------------------------|----------|-----------------|-----------------------|-------------|----------------------|---|--------------|
| ≡ ★                           |            | New Order New F    | - Las Las                        | Demo                        |                                                      |          |                 |                       |             |                      |   | <del>.</del> |
| Search menu                   | Q,         | New Order New I    | Return Amend Ame<br>Order S      | Return Details Return & Cre | dit                                                  |          |                 |                       |             |                      |   |              |
| 🙎 Sales Ledger                | ~ 🗠        | <no fiter=""></no> | ▼ ▼                              | Account Selection           |                                                      |          |                 | Return De             | tail        |                      |   |              |
| R Purchase Ledger             | ~          | No                 | Туре                             | Code:                       | SIM001                                               | ~        |                 | Return no:            |             | 000000050            |   |              |
|                               |            | 000000140          | Purchase Order                   | Short name:                 | Simpsons                                             | ~        |                 | Return stat           | us:         | Live                 |   |              |
| Nominal Ledger                | ~          | 000000139          | Purchase Order                   | Postcode:                   | Y061 6AA                                             | ~        |                 | Document              | iate:       | 09/07/2021           | - |              |
| 1 Cash Book                   | ~          | 0000000138         | Purchase Order<br>Purchase Order | Name:                       | Simpsons Stationery Sup                              | nies     |                 | Despatch of           |             | 09/07/2021           |   |              |
| Stock Control                 | ~          | 000000137          | Purchase Order                   |                             |                                                      |          |                 |                       |             | PO-R-151             |   |              |
| Invoicing                     | ~          | 0000000135         | Purchase Order                   | By default return from:     | WAREHOUSE                                            | ~        |                 | Supplier re           | rerence no: | PO-R-151             |   |              |
|                               |            | 0000000134         | Purchase Order                   |                             |                                                      |          |                 |                       |             |                      |   |              |
| Sales Order Processing        | × _        | 000000052          | Purchase Return                  |                             | cription                                             |          | Quantity        | Unit Price            |             | VAT Rate             |   |              |
| o Price Book                  | ~          | 000000051          | Purchase Return                  |                             | RangeStyle 5-Ring/600mm<br>Nw Built-In Cookers Doubl |          | 2.00000         | 300.00000             |             | Std Rate             |   | 6            |
| Purchase Order Processing     | ~          | 000000050          | Purchase Return                  |                             | w Built-In Cookers Doubl<br>Cooker Hoods Chimney/V   |          | 2.00000 1.00000 | 149.99000<br>15.00000 |             | Std Rate<br>Std Rate |   | 2            |
|                               |            | 000000049          | Purchase Return                  |                             | reestanding Electric 2-Ri                            |          | 2.00000         | 74.44093              |             | Std Rate             |   | 14           |
| Purchase Requisitions         | ~          | 000000048          | Purchase Return                  |                             |                                                      |          |                 |                       |             |                      |   |              |
| Purchase Orders List          |            | 000000047          | Purchase Return                  |                             |                                                      |          |                 |                       |             |                      |   |              |
| Purchase Order Processing Pr. |            | 000000046          | Purchase Return                  |                             |                                                      |          |                 |                       |             |                      |   |              |
|                               | <b>.</b>   | 000000045          | Purchase Return                  |                             |                                                      |          |                 |                       |             |                      |   |              |
| Purchase Orders               | Ň.         | 000000044          | Purchase Return                  |                             |                                                      |          |                 |                       |             |                      |   |              |
| Purchase Returns              | ^          | 000000043          | Purchase Return                  |                             |                                                      |          |                 |                       |             |                      |   |              |
| Enter New Purchase Return     | , I        | 000000042          | Purchase Return                  |                             |                                                      |          |                 |                       |             |                      |   |              |
| Amend Purchase Return         |            | 000000041          | Purchase Return                  | Add items Edit I            | em Delete item                                       | Move Up  | Move Down       | Subtotals             |             | Totals               |   |              |
|                               |            | 000000040          | Purchase Return                  | Exchange Rate               |                                                      |          |                 | Goods:                | £ 1063.     | 86 Net:              | £ | 10           |
| Amend Purchase Return St      |            | 000000039          | Purchase Return                  |                             |                                                      |          |                 | Charges:              | £ 0.        | 00 VAT:              | £ | 2            |
| Crder Processing              | ~          | 000000038          | Purchase Return                  | Rate: 1.000                 | 000 Currency: Pounds                                 | Sterling |                 | Order disc:           | £ 0.        | 00 Gross:            | £ | 12           |
| Enquiries                     | ~ I        | 000000037          | Purchase Return                  |                             |                                                      |          |                 | Lnd csts:             |             | 00                   |   |              |
|                               |            | Rows selected: 1   | Burahasa Balum                   |                             |                                                      |          |                 | Lind Colo.            | ~ 0.        |                      |   |              |
| 🗋 Reports                     | <b>×</b> ∨ |                    |                                  |                             |                                                      |          |                 |                       |             |                      |   |              |

"The ease-of-use and flexibility offered by our Excelerator significantly enhance the functionality of Sage and offers a practical tool to interface with other applications."

— Anthony Cox, W Lucy & Co

- ✓ Allows users to download existing returns to be updated or download purchase orders as a basis for generating new purchase returns.
- ✓ Allows the purchasing department to prepare credit notes to be authorised by Accounts
- ✓ Download orders for a specific date, review and make the changes required and generate the returns.
- ✓ Supports Project Accounting

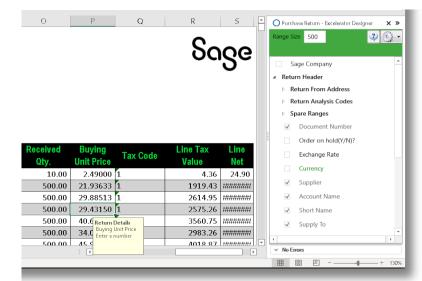

# **Sales Ledger Invoices**

Add single or multiple sales invoices and save to Sage. Invoices can be marked as being settled immediately and the values for invoice, discount and VAT calculated automatically.

"Fast, efficient and simple to use. Excelerator has dramatically reduced the data input times, and has been a major factor in meeting our tight deadlines at month end."

— David Waldren, SITA UK

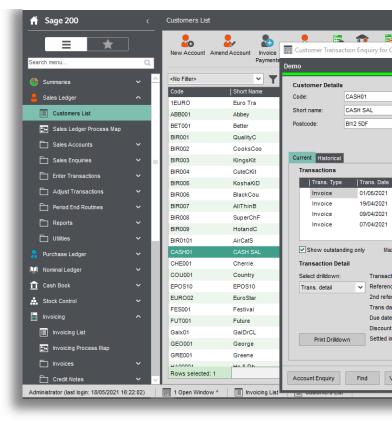

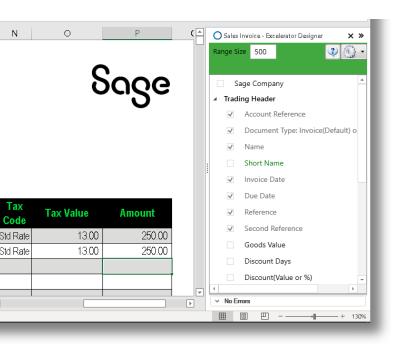

- ✓ Supports project accounting
- ✓ Use the module for invoices or credit notes
- ✓ Enter multiple invoices or credit notes at the same time
- ✓ Dedicated fields for Nominal and Tax Analysis
- ✓ Dedicated calculate values button for calculations before saving to Sage

# Sales Quotations

The Excelerator provides greater flexibility with sales quotations. Multiple sales quotations for multiple customers can be raised and saved to Sage. There is also the option of downloading quotations from Sage.

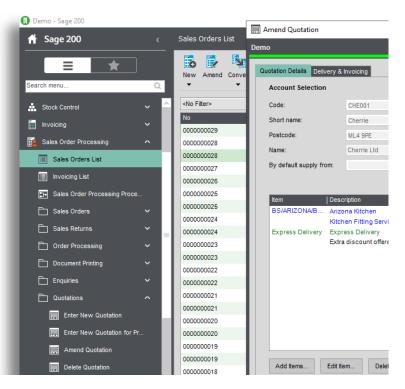

"Excelerator has cut Month end reporting time from seven days to five within the first month of implementation."

— Brain May, Bunzl PLC

- ✓ Supports Project Accounting
- ✓ Supports Header and Detail Analysis Codes
- ✓ Add Sales quotations with Header only information
- ✓ Ignore lines with zero quantity
- ✓ Work with Sage 200 Spare fields for dates, text and numbers
- ✓ Supports customised non-standard Sage fields
- ✓ Supports Sage CRM Integration

| l                | K         | S        | ရင္ပၔ                                     | N | Sales Quotation - Excelerator Designer       X >>         Range Size       500       Image Size       Image Size       Image |
|------------------|-----------|----------|-------------------------------------------|---|----------------------------------------------------------------------------------------------------|
| Description      | Warehouse | Quantity | Selling Unit<br>Price                     | _ | Order on hold(Y/N)? Exchange Rate                                                                                                    |
| gland Kitchen    | FACTORY   | 5.00000  | 29 Quotation Detail<br>Unit Selling Price |   | Currency                                                                                                    |
| onal Blender 5 S | SHOWROOM  | 20.00000 | 2 Enter a number                          |   | Customer                                                                                                    |
| onal Blender 5 S | SHOWROOM  | 10.00000 | 2                                         |   | Account Name                                                                                                    |
| ffee Maker       | SHOWROOM  | 2.00000  | 189.35000                                 |   |                                                                                                    |
| Steel 4 Slice To | SHOWROOM  | 1.00000  | 209.00000                                 |   | Short Name                                                                                                    |
| Kitchen          | FACTORY   | 1.00000  | 3500.00000                                |   | Supply To                                                                                                    |
|                  | : •       |          |                                           |   | ✓ No Errors                                                                                                    |

# Sales Returns

Allows users to update Sage from a single or multiple sales order return Excel template. Just like other Excelerator modules, you can create new or update existing sales returns.

| 前 Sage 200                   | <        | Sa | es Orde    | rs List |          |             |             |                              |             |          |            |      |
|------------------------------|----------|----|------------|---------|----------|-------------|-------------|------------------------------|-------------|----------|------------|------|
|                              |          |    | o 🚺        |         | t Status | Allocation  | s Picking   | I Despatch<br>Amend Despatch | Receive     | Print    | Post       | v    |
| Search menu                  | Q        |    | •          | •       | •        | •           | •           |                              | •           | •        |            |      |
| Stock Control                | ~        | ^  | lo Filter> |         |          | * <b>T</b>  | Search list |                              | Q           | List has | s been     | ma   |
| invoicing                    | ~        | N  | 0000512    | 2       |          |             | Date        | Name<br>1 Cook's Coo         |             |          | Amo        |      |
| Sales Order Processing       | ~        |    | 0000512    |         |          | ales Order  |             |                              |             |          | 337<br>359 |      |
|                              |          |    | 0000512    |         |          | ales Order  |             |                              |             |          | 359        |      |
| Sales Orders List            |          |    | 0000512    | -       | -        | ales Order  |             |                              |             |          | 359        |      |
| 🗐 Invoicing List             |          |    | 0000511    |         |          | iales Order |             |                              | ·           |          | 359        |      |
| Sales Order Processing Proce |          |    | 00000511   | •       | -        | iales Order |             |                              | -           |          | 359        |      |
|                              |          |    | 0000511    |         |          | ales Order  |             |                              | nts         |          | 359        |      |
| Sales Orders                 | <b>*</b> | 0  | 0000511    | 5       | s        | ales Order  | 22/03/202   | 1 Better Kitch               | ens         |          | 359        | 9    |
| Sales Returns                | ^        | -  | 0000511    | 4       | s        | ales Order  | 22/03/202   | 1 Abbey Retai                | l Ltd       |          | 359        | 9.91 |
| Enter New Sales Return       |          | 0  | 0000511    | 3       | S        | ales Order  | 22/03/202   | 1 Black Coun                 | try K       |          | 359        | 9.91 |
|                              |          | 0  | 0000511    | 2       | s        | ales Order  | 22/03/202   | 1 Kosha Kitch                | en          |          | 359        | 9.91 |
| Amend Sales Return           |          | 0  | 0000511    | 1       | S        | ales Order  | 22/03/202   | 1 Cute & Cos                 | ey K        |          | 359        | 9.91 |
| Amend Sales Return Status    |          | 0  | 0000511    | 0       | s        | ales Order  | 22/03/202   | 1 Kingstandir                | ід <b>К</b> |          | 359        | 9.9  |
| Order Processing             | ~        | 0  | 0000510    | 9       | S        | ales Order  | 22/03/202   | 1 Cook's Coo                 | kers        |          | 359        | 9.9  |
| _                            |          | 0  | 0000510    | 8       | s        | ales Order  | 22/03/202   | 1 Quality Cou                | nts         |          | 359        | 9.9  |
| Document Printing            | <b>~</b> | 0  | 0000510    | 7       | S        | ales Order  | 22/03/202   | 1 Better Kitch               | ens         |          | 359        | 9.91 |
| Enquiries                    | ~        | 0  | 0000510    | 6       | S        | ales Order  | 22/03/202   | 1 Abbey Retai                | l Ltd       |          | 359        | ).9I |
| C Quotations                 | ~        | 0  | 0000510    | 5       | S        | ales Order  | 22/03/202   | 1 Abbey Retai                | l Ltd       |          | 359        | 9.98 |
|                              |          | 0  | 0000510    | 4       | s        | ales Order  | 15/10/202   | 0 Tiger Build                |             |          | 5991       | .36  |
| Enter New Quotation          |          | 0  | 0000510    | 3       | S        | ales Order  | 15/10/202   | 0 Store:Newc                 | astl        |          | 3922       | .01  |
| Enter New Quotation for Pr   |          | 0  | 0000510    | 2       | S        | ales Order  | 15/10/202   | 0 Total Home                 | Car         |          | 1841       | .26  |

"Amazed at how easy it was to install and use. We achieved a time saving of ten days within the first month of implementation. Excelerator is a 'must have' for any organisation using Sage."

— Keith Brown, Youth Hostels

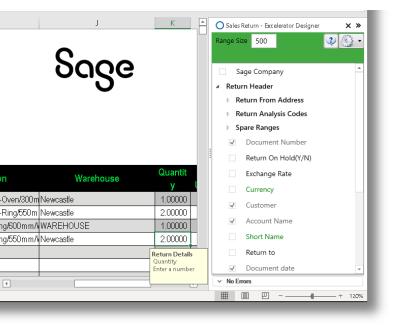

- Allows users to download existing returns to be updated or download sales orders as a basis for generating new sales returns.
- ✓ The Sales team can pass the Excel sheet with customer credit requests to the accounts department for approval.
- ✓ Supports Project Accounting.

|                                            |          | New                                                                                                    | Amend Convert Status |                | Despatch             |                    | Post View | Enquiries R       | Report |
|--------------------------------------------|----------|----------------------------------------------------------------------------------------------------|----------------------|----------------|----------------------|--------------------|-----------|-------------------|--------|
| Search menu                                | Q,       | -                                                                                                    | • • •                | ▼ ▼            | '9                   | • •                | -         | *                 | -      |
| Print Quotation                            | ^        | <no fit<="" td=""><td>Maintain Supplier</td><td>Prices</td><td></td><td></td><td></td><td></td><td></td></no> | Maintain Supplier    | Prices         |                      |                    |           |                   |        |
| Convert Quotation to Pro F                 |          | No                                                                                                    | Demo                 |                |                      |                    |           |                   |        |
| Convert Quotation to Sales.                |          | 00000                                                                                                    | Supplier Account     |                |                      |                    |           |                   |        |
|                                            |          | 00000                                                                                                    | Code:                | ABC001         | *                    |                    |           |                   |        |
| Pro Forma Invoices                         | ~        | 00000                                                                                                    | Short name:          | ABCooker       | ~                    |                    |           |                   |        |
| Reports                                    | ~        | 00000                                                                                                    |                      | BL1 1FT        | ~                    |                    |           |                   |        |
| SOP Maintenance                            | <b>、</b> | 00000                                                                                                    | Postcode.            | berini         | *                    |                    |           |                   |        |
|                                            |          | 00000                                                                                                    | Stock Items          |                |                      |                    |           |                   |        |
| SOP Utilities                              | ~        | 00000                                                                                                    | Code                 | Supplier Stock | Code   Last Order Pr | ice   Last Order D | ate   Su  | pplier List Price | Lis    |
| Price Book                                 | ~        | 00000                                                                                                    | ABBuiltIn/15/0/2     | ABBIC          | 149.99               | 000 24/09/2020     |           | 152.00000         | 24     |
|                                            |          |                                                                                                    | ABBuiltIn/15/1/2     | ABBIC          | 149.99               | 000 01/10/2020     |           | 152.00000         | 24     |
| Purchase Order Processing                  | ^        | 00000                                                                                                    | ABBuiltIn/15/20/2    | ABBIC          | 149.99               | 000 01/10/2020     |           | 152.00000         | 24     |
| Purchase Requisitions                      | ~        | 00000                                                                                                    | ABBuiltIn/15/21/2    | ABBIC          | 149.99               | 000 01/10/2020     |           | 152.00000         | 24     |
|                                            |          | 00000                                                                                                    | ABBuiltIn/16/0/2     | ABBIC          | 149.99               | 000 08/10/2020     |           | 152.00000         | 24     |
| Purchase Orders List                       |          | 00000                                                                                                    | ABBuiltIn/16/1/2     | ABBIC          |                      | 000 01/10/2020     |           | 152.00000         |        |
|                                            |          | 00000                                                                                                    | ABBuiltIn/16/20/2    | ABBIC          | 149.99               | 000 01/10/2020     |           | 152.00000         | 24/    |
| Purchase Order Processing Pr.              | -        |                                                                                                    | ABBuiltIn/16/21/2    | ABBIC          | 149.99               | 000 01/10/2020     |           | 152.00000         | 24/    |
| Purchase Orders                            | ~        | 00000                                                                                                    | ABCookHoods/22/      | 2 ABCH         | 15.00                | 000 08/10/2020     |           | 15.00000          | 04/    |
| Purchase orders                            | ^        | 00000                                                                                                    | ABCookHoods/23/      | 2 ABCH         | 15.00                | 000 01/10/2020     |           | 15.00000          | 04/    |
| Enter New Purchase Order                   |          | 00000                                                                                                    | ABFSE/12/0/2         | ABFSE          | 80.00                | 00 24/09/2020      |           | 80.0000           | 04/    |
|                                            |          | 00000                                                                                                    | ABFSE/12/1/2         | ABFSE          | 80.00                | 000 08/10/2020     |           | 80.0000           | 04/    |
| Amend Order                                |          |                                                                                                    | ABFSE/12/20/2        | ABFSE          | 80.00                | 000 01/10/2020     |           | 80.0000           | 04/    |
| Amend Order Status                         |          | 00000                                                                                                    | ABFSE/12/21/2        | ABFSE          | 80.00                | 000 17/09/2020     |           | 80.0000           | 04/    |
| Amend Order Status                         |          | 00000                                                                                                    | ABFSE/13/0/2         | ABFSE          | 80.00                | 000 24/09/2020     |           | 80.0000           | 04/    |
| Generate Orders                            |          | 00000                                                                                                    | ABESE/13/1/2         | ARESE          | 80.00                | 00 01/10/2020      |           | 80 00000          | 04/    |
| Supplier Stock Items                       |          | 00000                                                                                                    | <                    |                |                      |                    |           |                   |        |
| Purchase Returns                           | ~        | 00000                                                                                                    | Add Ed               | it Remove      |                      |                    |           |                   |        |
| Order Processing                           | • v      | Rows                                                                                                    |                      |                |                      |                    |           |                   | _      |
| Administrator (last login: 21/05/2021 14:2 | 7:21)    | 1 Ope                                                                                                    | Window ^ 📗 Cu        | stomers List   | Sales Orders List    | Invoicing List     |           |                   |        |

# **Supplier Pricing**

Allows the user to enter and maintain supplier price lists. Multiple items can be added to the template to be saved to Sage at the same time.

"Excelerator has increased our productivity significantly and as a result we have rolled out the software to our sites throughout the UK"

— Phil O'Hara Onyx UK Ltd

- ✓ Work with multiple supplier stock codes at the same time
- ✓ All "Order History" fields available such as Last
   Order Price and Last Order Date
- ✓ Work with "Download" only fields for comparison purposes before saving to Sage

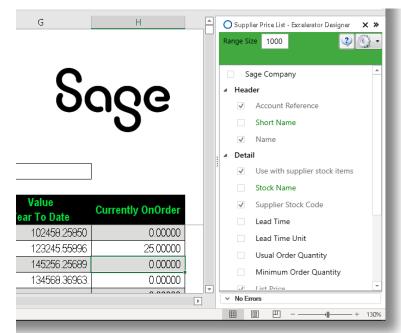

# Suppliers

Add and amend the record for numerous suppliers with greater flexibility and all the field options available within Sage. This can all be done from one spreadsheet rather than having to do it on an individual basis. Excelerator allows for as many records to be created and amended as required.

| 🛉 Sa     | age 200                     | < |   | Suppliers List      |                         |                           |
|----------|-----------------------------|---|---|---------------------|-------------------------|---------------------------|
|          | <b>₹</b>                    |   |   | New Account         | Amend Account Account S | Status Invoice Rapid Invo |
| Search r | nenu                        | Q |   |                     |                         |                           |
| (🕒 Su    | mmaries                     |   | ^ | <no filter=""></no> | ▼ ▼                     | Search list               |
| - Cal    | es Ledger                   | • |   | Code                | Short Name              | Name                      |
| e oa     | es Leugei                   |   |   | ABC001              | ABCooker                | AB Cookers                |
| 🔒 Pur    | chase Ledger                |   |   | ATL001              | Atlas                   | Atlas Ranges Ltd          |
|          | Suppliers List              |   |   | BGT001              | BGT Dist                | BGT Distribution Lt       |
|          |                             |   |   | CHR001              |                         | Chrome Decor Wh           |
| 3        | Purchase Ledger Process Map |   |   | CHR002              | Christia                | Christian Cullen Mo       |
| Ē        | Purchase Accounts           |   |   | DIR001              | Direct                  | Direct Tile Importer      |
| F٦       | Purchase Enquiries          |   |   | DON001              | Donaldso                | Donaldsons Extrus         |
|          |                             |   |   | ERN001              | Ernie                   | Ernie Swinton Whi         |
|          | Enter Transactions          |   |   | EVE001              | Everest                 | Everest Corporatio        |
| È        | Adjust Transactions         |   |   | FLE001              | FleetWis                | FleetWise                 |
| P٦       | Period End Routines         | ~ |   | FOR001              | Formica                 | Formica Warehous          |
|          |                             |   |   | GAS001              | GasWorks                | GasWorks                  |
| È        | Reports                     |   |   | HBN001              | HBN Dist                | HBN Distribution Lt       |
| Đ        | Utilities                   |   |   | INT001              | InTellig                | InTelligent Bee Co        |
| No       | minal Ledger                | ~ |   | JOH001              | John Alm                | John Almond Man           |
| NUI NUI  |                             |   |   | JOH002              | Johns Im                | Johns Imports Ltd         |
| 宜 Cas    | sh Book                     |   |   | JOH003              | John Hen                | John Henderson Ir         |
| Sto      | ck Control                  |   |   | KEN001              | Kenway                  | Kenway Ltd                |
|          |                             |   |   | KIT001              | Kitch B                 | Kitchen Builders          |

"Fast, efficient, simple to use and covers a broad range of business modules, what more could you ask for, Excelerator it's a must have!"

— Richard Clark, Delta Impact

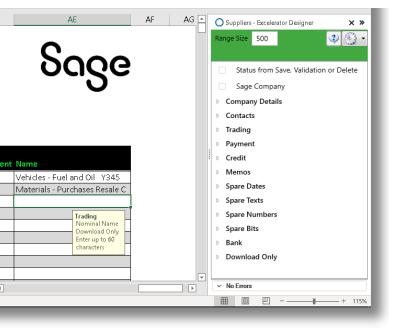

### Key fields

- ✓ Add new or amend existing records for single or multiple suppliers
- ✓ Send out single customer record to new supplier for completion and then update Sage
- ✓ All fields in Sage 200 Supplier records available in the Supplier Excelerator module.
- ✓ Powerful and flexible browse feature allows users to search the Sage database whilst in Excel.

# **Customer Delivery Addresses**

Allows users to create new delivery addresses of multiple customers at one time. Easily set a delivery address as default and save to Sage. You can also download an existing delivery address and make amendments to it. With a single mouse click your data will be uploaded into Sage.

| = ★                         |      | 20                  |                  |                 | Address For : ABB001            | ×                | Swan                                           | st                                                                |       |
|-----------------------------|------|---------------------|------------------|-----------------|---------------------------------|------------------|------------------------------------------------|-------------------------------------------------------------------|-------|
| Search menu                 | Q    | New Account Ame     | mend Account     | Demo            |                                 | <mark>0</mark> 🙂 | ries Reports 🔤 Clear                           |                                                                   |       |
| 1 Cash Book                 | ~ ^  | <no filter=""></no> |                  | Delivery Addres | ss Details                      | 121 14:37:35     | Scrol                                          | Scrollable Vie                                                    |       |
| Stock Control               | ~    | Code                | Short N          | Description:    | 1 Primary Address               |                  | redit Limit   Contact Name                     | Contact Email Contact Telepho                                     | ne    |
| Invoicing                   | ~    | 1EURO<br>ABB001     | Euro T           | Postal name:    | Abbey Retail Ltd                |                  | 100000.00                                      | info@abbeyretail.co 44 0131 621 99                                |       |
|                             |      |                     | Abbey            | Address Line 1: | Warehouse                       |                  | 120000.00 Hayley Bass                          |                                                                   |       |
| 🔲 Invoicing List            |      | BET001              | Better           | Address Line 2: | Unit 15                         |                  | 60000.00 Brian Lynch                           | brian@betkit.com.uk 44 01793 99234                                |       |
| Invoicing Process Map       |      | BIR001<br>BIR002    | Quality          | Address Line 3: | Wayside Industrial Estate       |                  | 60000.00 John Wick                             | john@quaityKitchen 04578 04578 98<br>mana@CooksCom 02575 02575 54 |       |
|                             | ~    |                     | Cooks            | Address Line 4: | Farmers Road, Edinburgh         |                  | 95000.00 Mana English                          | david@kingstandin 02355 02355 5                                   |       |
| nvoices                     | × I  | BIR003<br>BIR004    | Kingsł<br>CuteCł | City:           |                                 |                  | 95000.00 David Smith<br>50000.00 Chris Chawala | chris@cutandcosyc 01254 01254 5                                   |       |
| Credit Notes                | ~    | BIR004<br>BIR005    |                  | · ·             |                                 |                  | 36000.00 Meili Shelly                          | meili@koshakitchen 02455 02455 5                                  |       |
| Processing                  | ~    | BIR006              | Kosha            |                 |                                 |                  |                                                | sam@blackcountry 0545 9898569                                     | 4070. |
|                             |      |                     | BlackC           | Postcode:       | EH12 6HY                        |                  | 14000.00 Sam Mcdonald                          | leela@allthingsblac 0245 4585555                                  |       |
| Enquiries                   | ~    | BIR007              | AllThir          | Country:        | ~                               |                  | 50000.00 Leela Kimpsky                         | ben@supercheffitm 04524 785689                                    |       |
| E Reports                   | ~    | BIR008<br>BIR009    | Super            | Contact:        |                                 |                  | 14000.00 Ben Hen                               |                                                                   |       |
| Invoicing Maintenance       | ~    | BIR009              | Hotan            | Telephone:      |                                 |                  | 50000.00 Shyam Jogi                            | shyam@hotandcold 024568 758985<br>accounts@airpostc 04578 4578569 |       |
|                             |      |                     | AirCat           | Fax:            |                                 |                  | 42000.00 Roopa Mhn                             |                                                                   |       |
| Invoice Items               |      | CASH01              | CASH             | 1               |                                 |                  | 45000.00 Harry Sharma                          | harry@cashsaleacc 02457 7856898                                   |       |
| Maintain Payment Method     | ls   | CHE001              | Cherri           | E-mail:         |                                 |                  | 50000.00 Philip Jarvis                         | info@cherrie.com.uk 44 01698 44330                                |       |
|                             |      | COU001              | Countr           | VAT Details     |                                 |                  | 20000.00 Will Laird                            | wlaird@countrykitc 44 0121 565 99                                 | 39    |
| Maintain Invoice Layouts    |      | EPOS10              | EPOS             | VAT number:     | 612 5749 32                     |                  | 200000.00 Philip Ries                          | dfr@countrykitchen                                                |       |
| 📰 Maintain Credit Note Layo | outs | EURO02              | EuroSt           |                 | 1 - Std Rate ¥                  |                  | 100000.00 Kelly Mielo                          | contact@eurostarft 0254 6587885                                   |       |
| Additional Charges          |      | FES001              | Festive          | VAT code:       |                                 |                  | 99000.00 Maureen Duffy                         | md@festivalhomes 44 020 7345 88                                   |       |
|                             |      | FUT001              | Future           | Country code:   | GB - Great Britain 💙            |                  | 150000.00 Catherine Jansen                     | accounts@futhome 44 0161 877 00                                   |       |
| Customer Delivery Addre     | S    | Galx01              | GalDr            |                 |                                 |                  | 25000.00 Chrisopher Nolan                      | contact@galaxydry 0254 58785623                                   |       |
| Maintain Analysis Codes     |      | GEO001              | Georg            | ок              |                                 | Cancel           | 50000.00 Tania Law                             | tania@ggconstruct 44 01629 32477                                  |       |
| Invoicing Utilities         | ~    | GRE001              | Green            |                 |                                 | 47095.05         | 20000.00 Gordon French                         | info@greenestores 44 020 2321 66                                  | 11    |
| Sales Order Processing      | · ·  | Rows selected: 1    |                  | h Ua            | 8 Dh.Kitahan Davalanmants I tel | 29087.95         | 100000.00 Bay Llawallus                        | infa@hadhkitah.aauk                                               |       |

"The versatility of Codis' software allowed Fitness First to implement Excelerator in other areas of the business and as a result, we have gained substantial efficiency savings."

— Emma Stark, Fitness First

- Create a single delivery address or multiple from a template
- Amend a single delivery address or multiple from a template
- Set an address default out of multiple delivery addresses
- Ability to add or amend VAT, country, telephone number, email, fax, and contact details

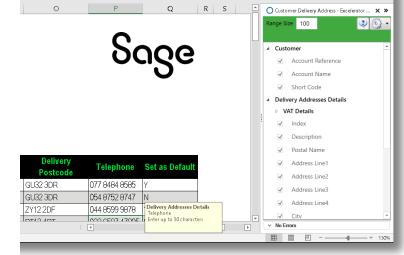

### **Shard Office**

Codis Ltd 24/25 The Shard London SE1 9SG

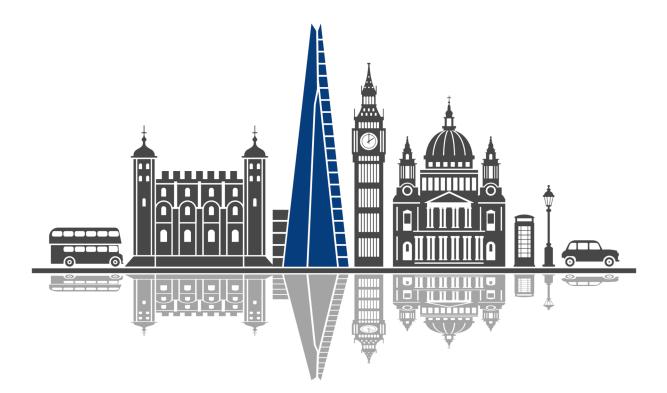

### Contact

sales@codis.co.uk 020 88 610 610 www.codis.co.uk

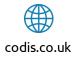

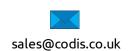

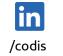

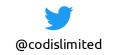

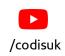